## **MatLab – úvod.**

Keď sa človek učí pracovať s matlabom, je vhodné aby sa mohol neskôr vrátiť k tomu, čo robil. Matlab umožňuje písať si "denník", tj. zaznamenávať automaticky všetky vstupné príkazy aj odozvy matlabu na ne. Táto možnosť sa niekoľkokrát stane povinnosťou – vypracované testy pri počítačoch (zápočtovky) sa budú odovzdávať v podobe takéhoto denníka.

1. Nastaviť si v matlabe svoj adresár.

Na školských počítačoch nie je možné zapisovať do počítača, za ktorým sedíme, ale len do priečinkov vo vlastnom konte. Default nastavené C: preto treba zmeniť.

2. Založiť denník – napísať príkaz: diary NAZOV.txt

3. Na konci práce denník uzavrieť – príkazom: diary off

Až po uzavretí denníka sa zapamätaný obsah zapíše do súboru Nazov.txt. Predčasné vypnutie matlabu má za následok stratu údajov.

Nastavenie formátu vypisovania čísel

Formát možno nastaviť myšou – files/preferences/CommandWindow/NumericFormat, alebo príkazom:

> format, format short (vypíše 4 cifry) format long (vypíše cca.15 cifier) format long e (vypíše 15-16 cifier v normovanom tvare s exponentom) iné. ..

- 1. Príkaz format ovplyvňuje len výpis čísla na obrazovku. Nemá vplyv na presnosť výpočtu ani na to, ako presne si ho matlab drží v pamäti. Ak po výpočte dostaneme číslo v krátkom tvare a zaujíma nás jeho presnejšia hodnota, stačí si dať len znovu vypísať číslo v lepšom formáte, netreba opakovať výpočet.
- 2. Je dôležité zvoliť formát primeraný tomu, čo počítame. Pri výpise väčších matíc je vhodné zvoliť formát short, naopak v príkladoch kde máme za úlohu vypočítať číslo s presnosťou na 12 desatinných miest formát short nebude stačiť – nedostatočne presný výpis znehodnotí výpočet, ktorý mohol byť inak presný.

## Práca s premennými

Premennú definujeme v matlabe tak, že do nej priradí[me hodnotu. Matlab rozlišuje malé](http://www.iceni.com/unlock.htm)  a veľké písmená.

Príklad: Zadajte: x=7, xa=5, xb=9, xx= 4, Xa=4, Xb=1, y=8, ya=9, z=11 Enter

Rekapitulácia stavu premenných – príkaz who

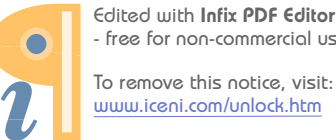

Edited with Infix PDF Editor - free for non-commercial use. Zrušenie 1 premennej – napr.z: clear z, who Enter

Zrušenie viacerých premenných naraz, napr. všetkých čo začínajú na x: clear x\*, who

Zrušenie viacerých vymenovaných premenných: clear Xb ya (bez čiarky!!)

Zrušiť všetko: clear

Príklad: Vypočítajte sin(2), sin(7)

Počítajme ďalej: sin=[2 4 6 8], sin(2), sin(7) Čo vyšlo? Prečo?

(Priradenie vektora hodnôt do *sin* prekrylo funkciu *sin* a teda písmená *sin* sú odteraz názvom premennej. Volanie sin(2) znamená otázku – čo je v druhej zložke vektora *sin*?)

Návrat k pôvodnému významu písmen *sin* dosiahneme zrušením premennej *sin*:

clear sin, sin(2), sin(7)

Ponaučenie – ako názvy premenných zásadne nepoužívame mená funkcií, lebo ich znefunkčníme.

Príklad: Pozor na zátvorky. Porovnajte:

sin(7), sin 7, sin 77, sin sedem

Príklad: Zadávajte postupne i, j  $2^*i+5^*i$ , 2 $i + 5i$  $i=5, j=7$  $2*$ i+5 $*$ j, 2i + 5j clear j  $2*$ i+5 $*$ j, 2i + 5j clear i  $2^*i+5^*i$ ,  $2i + 5i$ 

Vysvetlite odozvy matlabu na použitý rovnaký príkaz v rôznom kontexte.

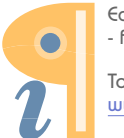

Práca s maticami:

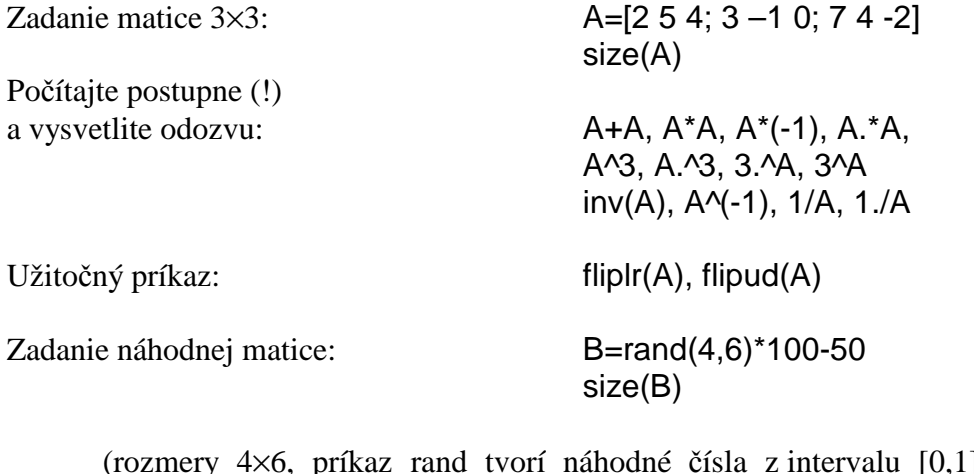

 $[0,1]$ , úprava \*100-50 spôsobí, že čísla budú medzi –50 a 50)

Počítajte a vysvetlite odozvu: B, B', B\*B, B\*B', B'\*B, B.\*B

## Práca s vektormi:

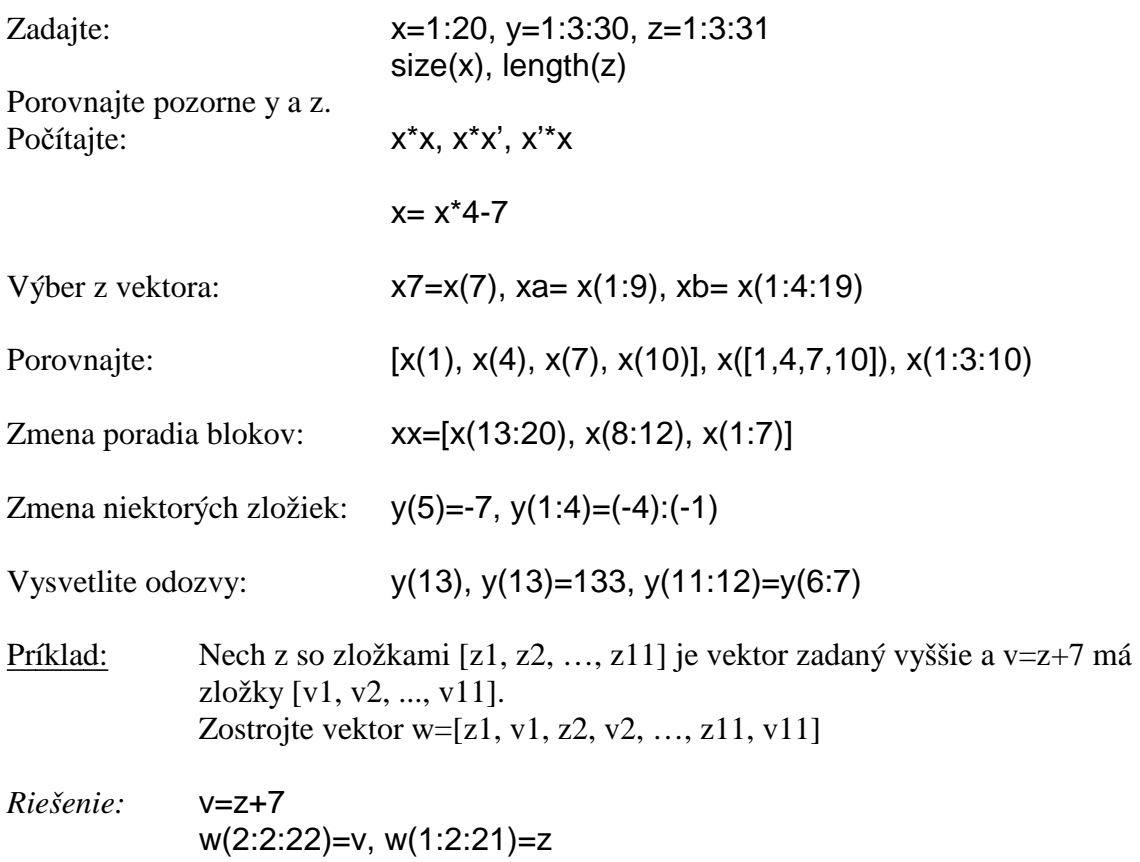

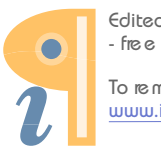